一般競争入札の仕様書等に関する質問フォームの流れ (※回答は公社 HP に掲出します)

## 一般競争入札の質問受付

入札公告第10項第1号及び2号のとおり質問受付及び回答掲載についてオンライン上で 実施します。

申請フォームで作成し交付する「一般競争入札参加資格確認通知書」記載の 12(3)仕様書等 の質問 URL から「仕様書等に関する質問フォーム」画面へ飛びます。

※入札公告(概要一覧)記載の質問受付締切日時で締め切られますのでご注意ください。

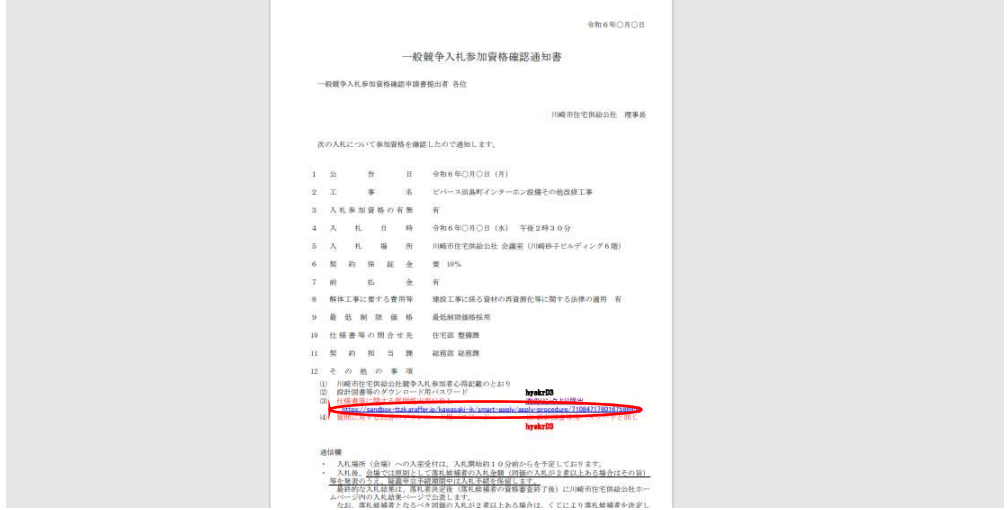

ログイン(推奨)又はメール認証により進んでください。

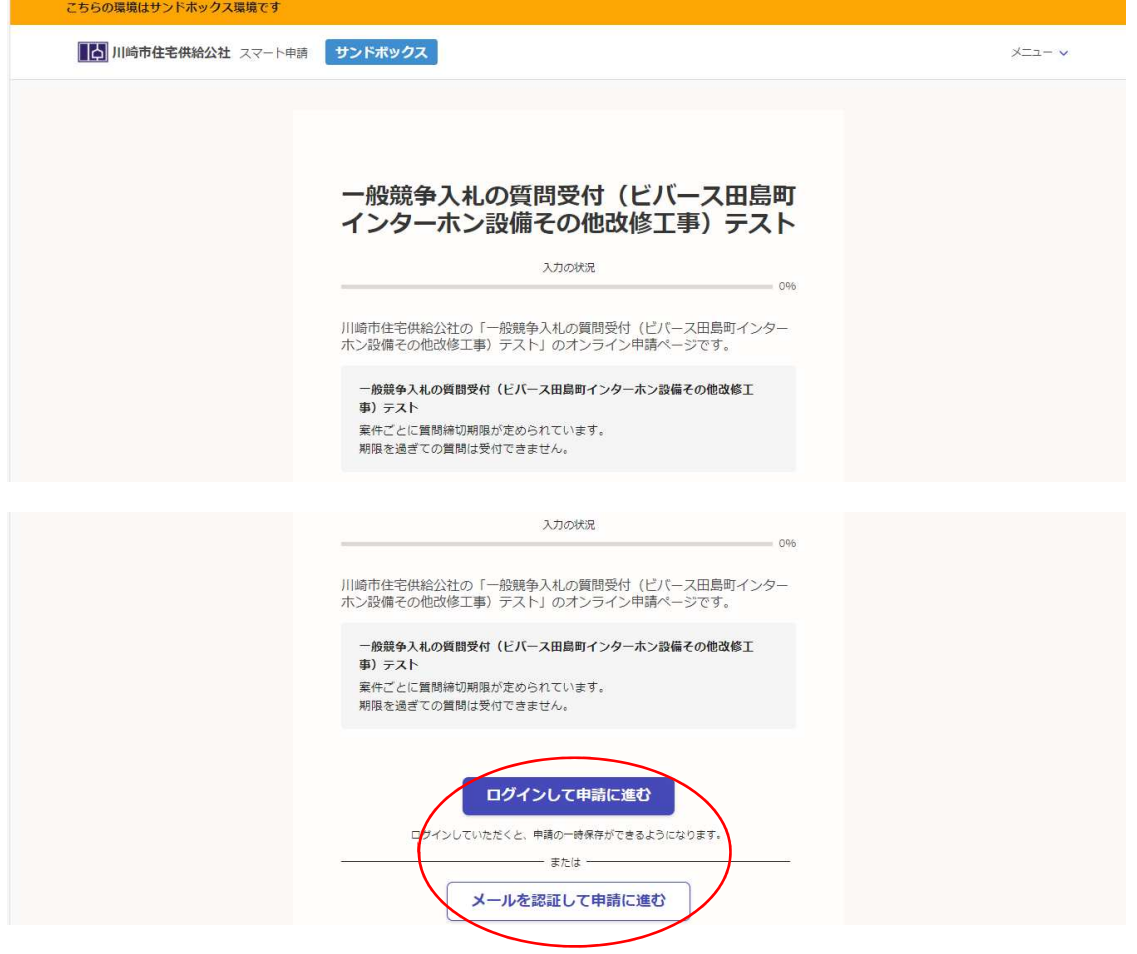

利用規約に同意の上「申請に進む」をクリック

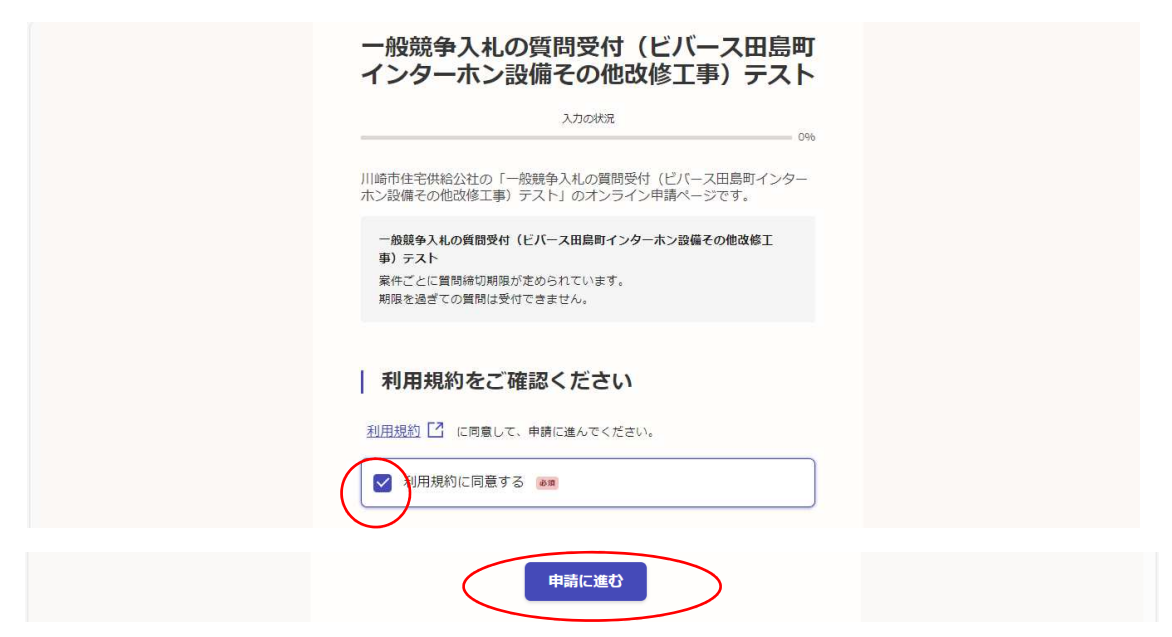

入力フォームに必要な情報を入力し「次へ進む」をクリックしてください。

※ログインユーザーの場合のみ途中ページで一時保存ができます。

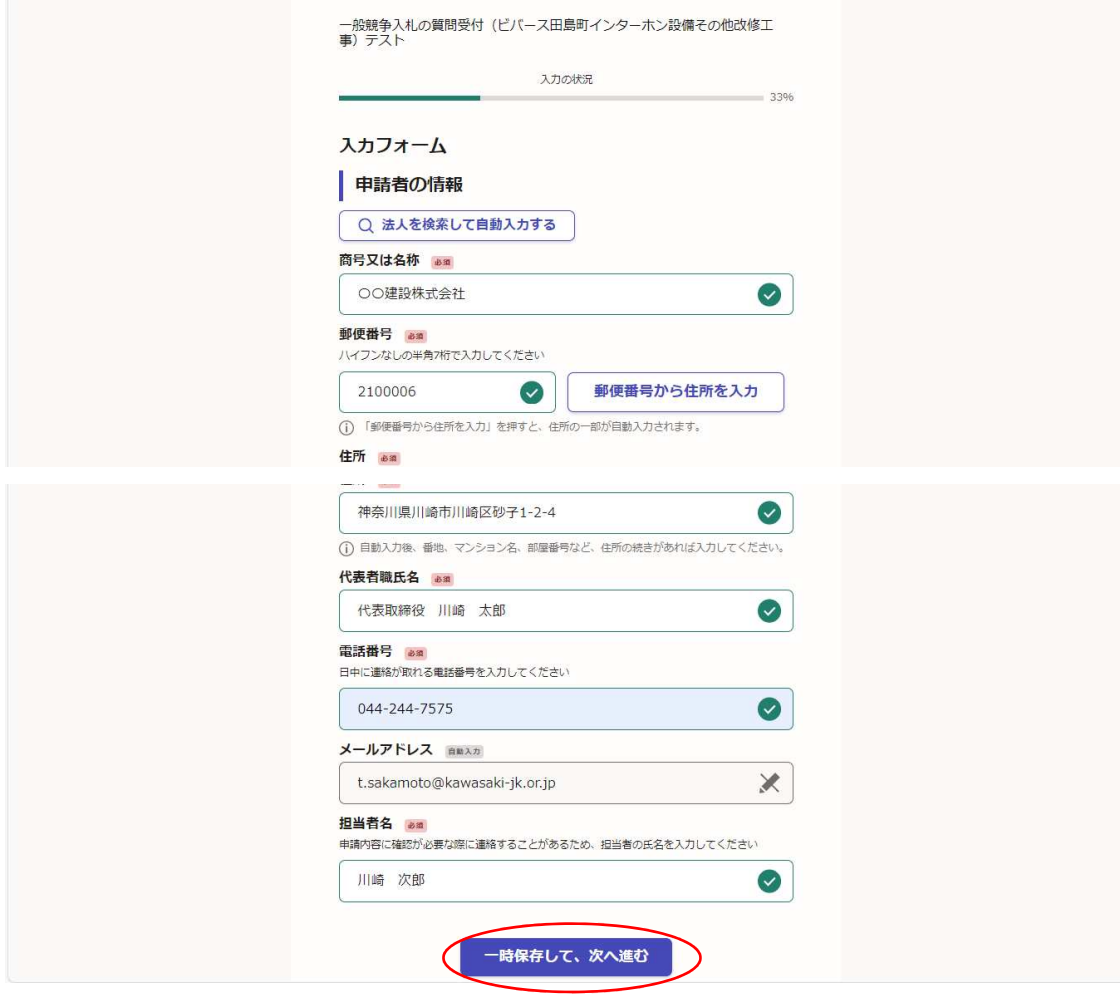

質問の項目を選択の上、質問事項を入力してください。入力が完了したら次へ進みます。 ※質問項目は一度に複数選択でき、質問事項の入力欄が対応して出ますのでそれぞれ質問ができます。ま た同じ質問項目に対して文字数の範囲で複数質問事項を入力していただいて構いません。

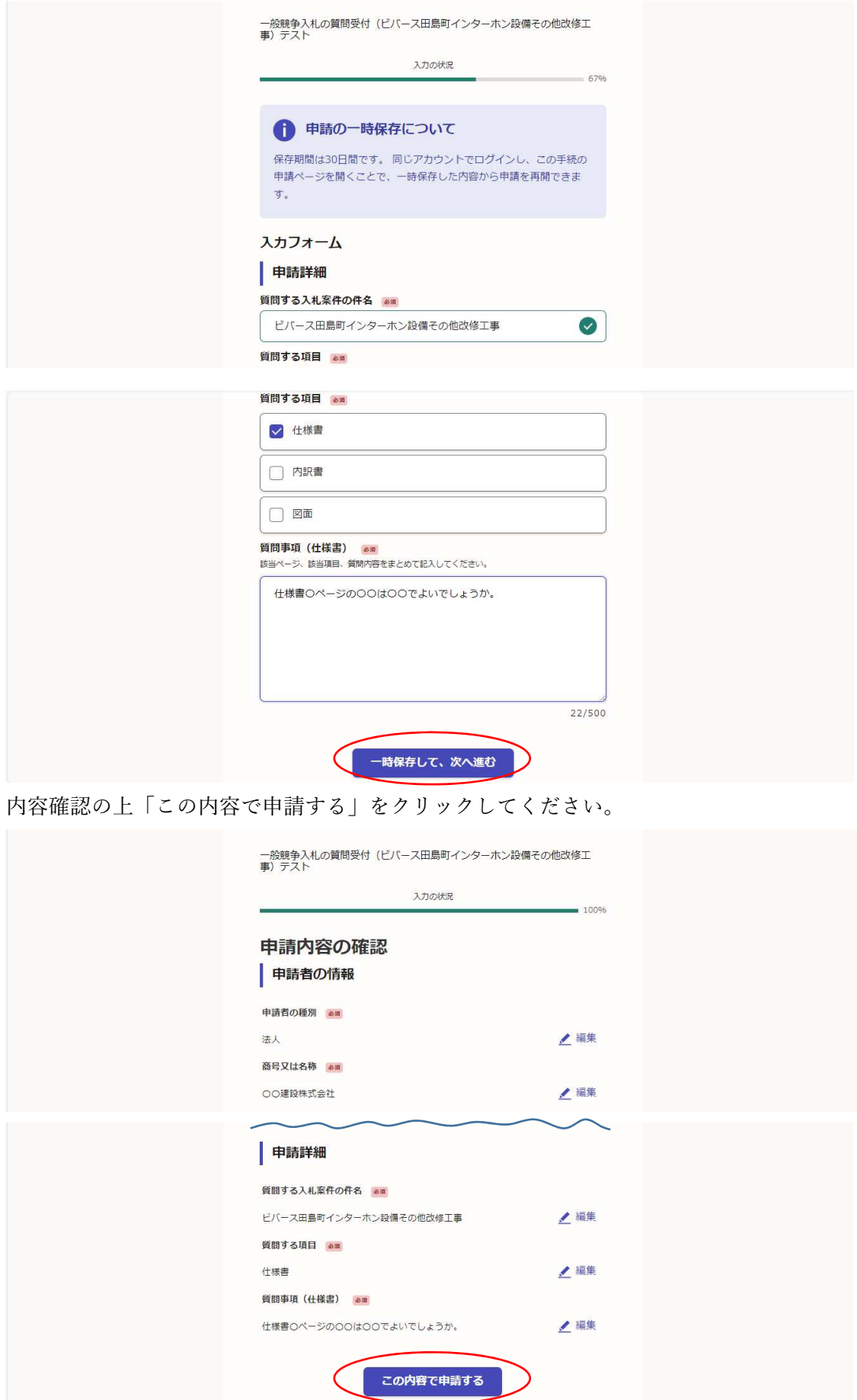

申請が完了し、申請完了の通知がメール送付されます。

回答につきましては、入札公告第に記載のとおり公社 HP 上に掲載いたします。

以下公告より抜粋

入札公告(概要一覧)質問回答予定日になりましたら、公社 HP 内、入札・契約情報ページの「入札公告 ページ」のうち本案件の回答欄に表示される「DL」の文字(入札公告(概要一覧)の「質問回答予定日 時」から入札日午前0時まで表示されます。)をクリックし、指定のパスワードを入力することで閲覧又は 取得できます。パスワードは、「一般競争入札参加資格確認通知書」に記載して通知します。

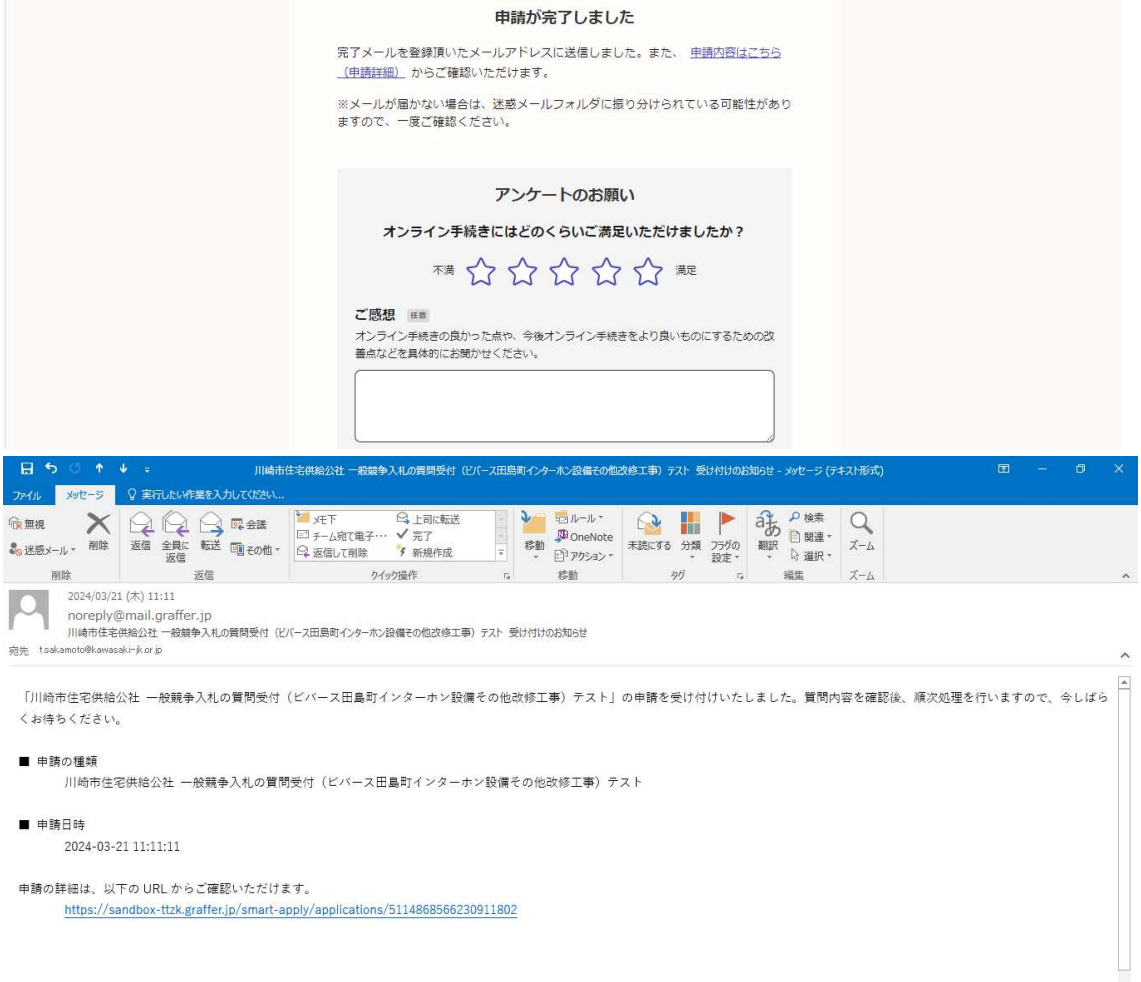

## 一般競争入札の回答のホームページへの掲出

入札公告(概要一覧)記載の質問回答予定日時になりましたら回答書がダウンロードできる ようになります。パスワードは一般競争入札参加資格確認通知書の設計図書ダウンロード パスワードと同じです。質問が無かった場合にもその旨の資料が掲載されます。

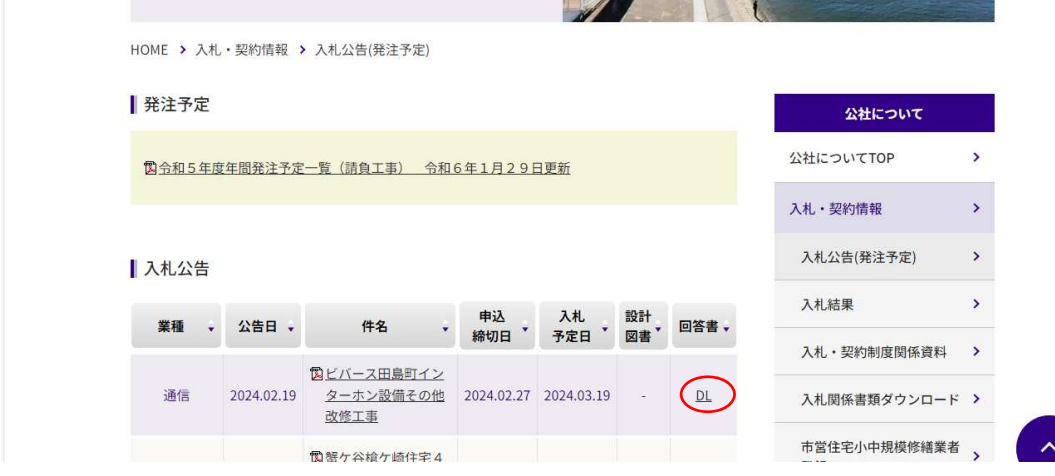

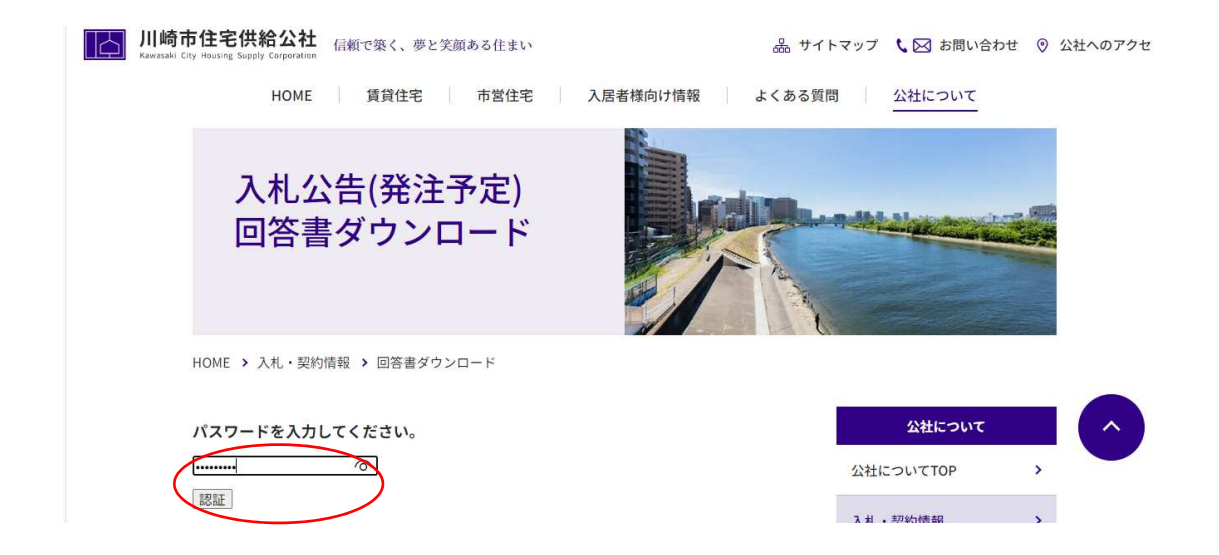

「ダウンロードはこちら」をクリックして回答書をご確認ください。

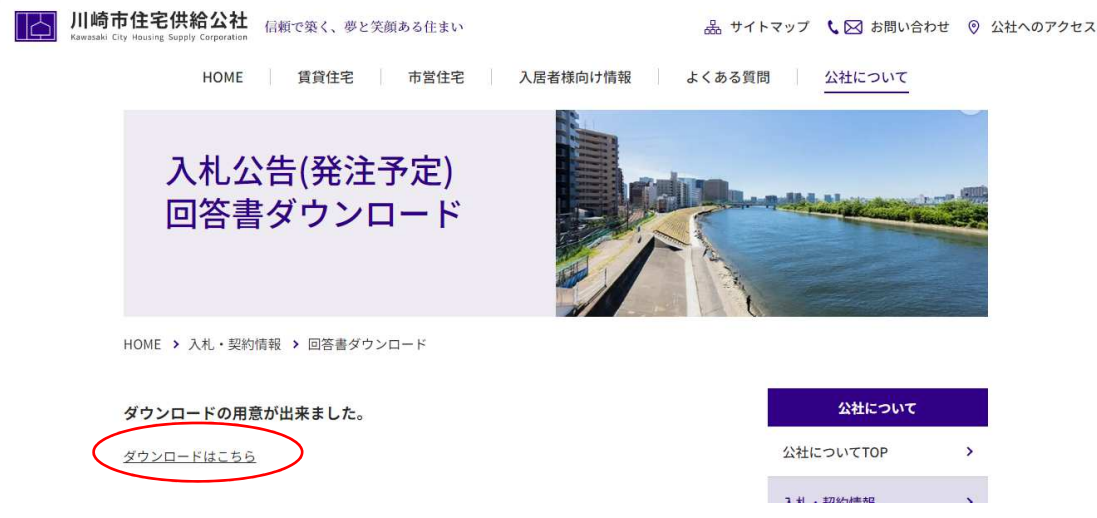